# **Alcatel-Lucent 8068/8038/8028/8039/8029 Premium DeskPhone**

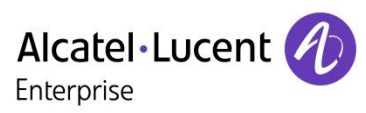

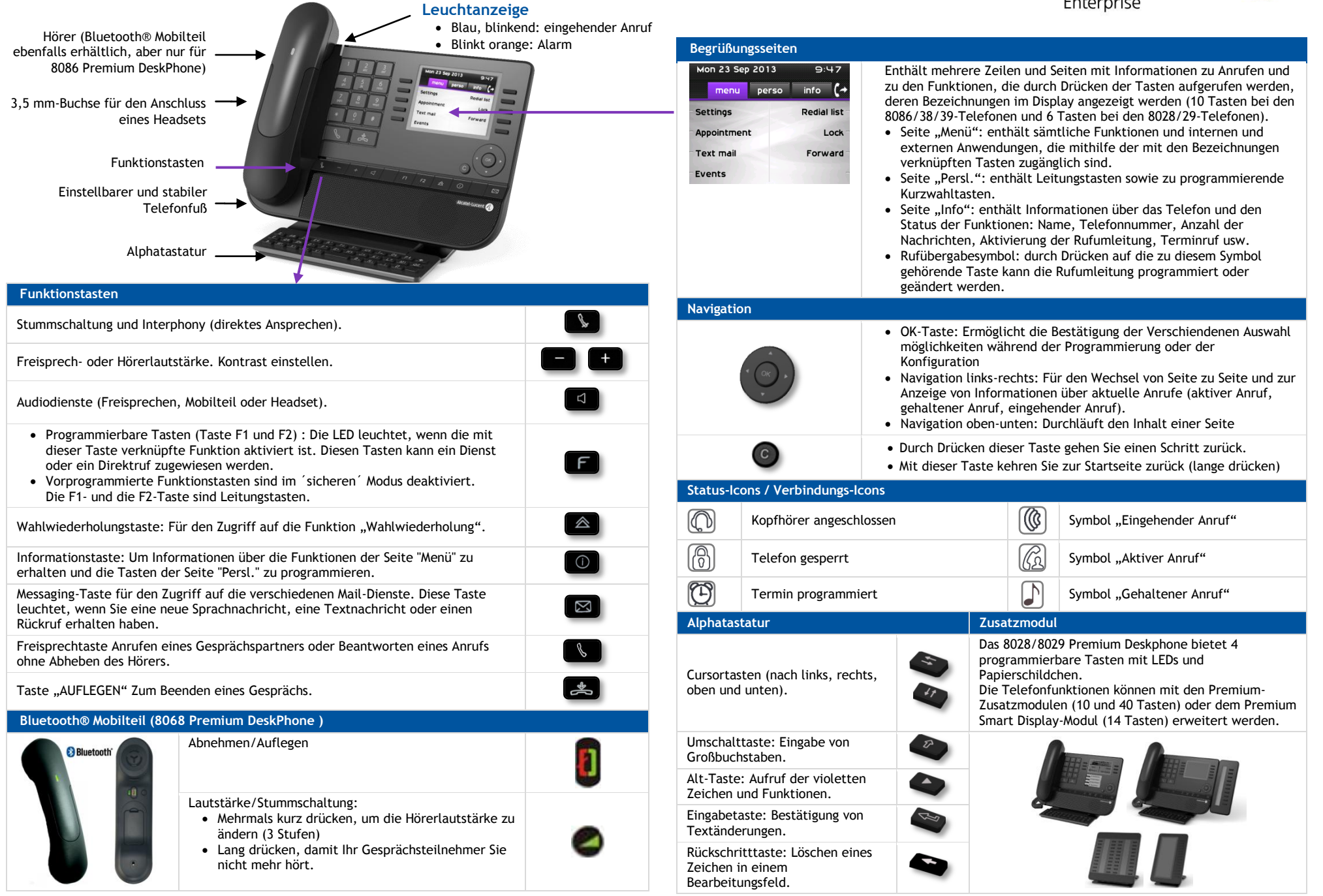

*enterprise.alcatel-lucent.com*

Kurzanleitung

Die Funktionsbeschreibungen beziehen sich auf die Anlagen OmniPCX Office und OmniPCX Enterprise. Wenn die Funktionsweise auf den Anlagen unterschiedlich ist, werden beide Varianten beschrieben. Die auf dem Telefon angezeigten Bezeichnungen sind je nach Telefontyp unterschiedlich. In diesem Handbuch sind die Bezeichnungen für die 8068/38/39- Telefone mit den Bezeichnungen für die 8028/29-Telefone in Klammern (falls abweichend) aufgeführt.

### **Anruf**

 Nummer direkt oder nach Drücken einer Leitungstaste wählen (Telefon mit Abhebetaste, Bluetooth-Telefon oder Freisprechtaste)

### **Anruf nach Name (Telefonbuch des Unternehmens )**

- RCE Die ersten Buchstaben des Kontaktnamens eingeben und Bildschirmanweisungen befolgen.
- OTCT "Name, Vorname/Nachname oder Initialen des Kontakts eingeben und dann die Bildschirmanweisungen befolgen".

### **Anruf annehmen**

 Handapparat abnehmen, Telefon mit Abhebetaste (oder ein Bluetooth-Telefon) verwenden bzw. Freisprechtaste oder Taste neben dem Symbol für den eingehenden Anruf drücken

### **Anruf ignorieren / Anruf beenden**

### **Zuletzt gesendete Nummer (WW)**

- Länger drücken, um eine Liste der letzten 10 gewählten Rufnummern anzuzeigen
- Kurz drücken, um die zuletzt gewählte Rufnummer erneut zu wählen

### **Rückruf bei Besetzt einleiten**

*Rückruf* 

### **Einen Anruf auf Halten legen**

*Halten* 

### **DTMF-Signale senden**

- *MFV* (RCE), *MFV senden* (OTCT)
- Senden Sie die Rufnummern

## **Stumm**

### **Internruf**

- Das Telefon nimmt den Anruf automatisch an.
- Bevor die Leistung belegt wird, hören Sie eine bestimmte Pieptonfolge.

### **Während eines Gesprächs einen zweiten Anruf tätigen**

### *Neuer Anruf*

### **Annehmen eines zweiten Anrufs während eines Gesprächs**

 Die dem eingehenden Anruf zugeordnete Taste drücken

### **Wechseln zwischen Gesprächen (Makeln)**

 Die dem gehaltenen Anruf zugeordnete Taste drücken

### **So beenden Sie den zweiten Anruf und**

- **nehmen den ersten Anruf wieder auf:**  Das erste Gespräch wird automatisch wieder
- aufgenommen.

#### **Verbinden des Gesprächs an eine andere Nebenstelle**

- Sie befinden sich im Gespräch mit einem Anrufer
- Zweiten Kontakt anrufen
- Übergeben Sie den Anruf

### **Konferenz**

 $\frac{1}{2}$ 

 $\boxed{\triangle}$ 

 $\bullet$ 

 $\sqrt{2}$ 

 $\sqrt{2}$ 

 $\bullet$ 

 $\circledR$ 

- Ersten Kontakt anrufen
- Zweiten Kontakt anrufen
- *Konferenz (Konf. )*

#### **Mithilfe programmierter Kurzwahltasten anrufen**

Drücken Sie die betreffende programmierte Taste

### **Ändern der programmierten Tasten**

- Die zu ändernde programmierte Taste drücken
- Befolgen Sie die Anweisungen im Display

### **Programmierte Taste löschen**

- *Einstellung Tasten* (RCE)
- *Einstellung Telefon Tasten progr.* (OTCT)
- *Einstellung*
- *Tasten*
- Zu löschende Taste auswählen
- Befolgen Sie die Anweisungen im Display

### **Persönliches Gestalten Ihrer Begrüßung**

- *Einstellung*
- *Mailbox*
- Sie können die Begrüßung abhören, eine individuelle Begrüßungsansage aufzeichnen und die Standardbegrüßung festlegen

### **Voice-Mailbox abfragen**

### **Anrufe an die Voice-Mailbox umleiten**

- Drücken Sie die dem Weiterleitungssymbol zugewiesene Taste
- *Sofort»VM*
- Die dem gewünschten Rufumleitungstyp zugeordnete Taste drücken

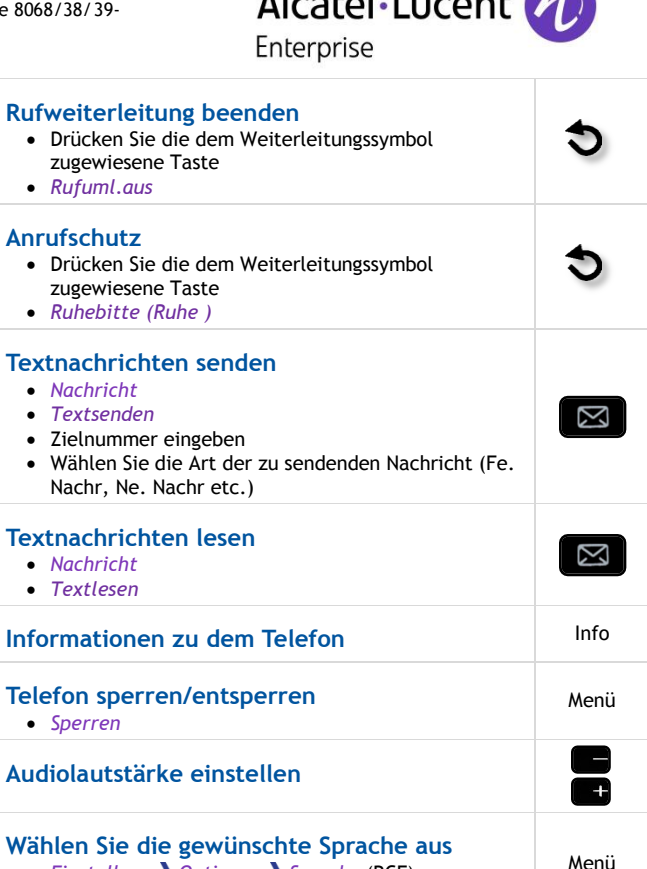

Persönl.

 $\left\lfloor \cdot \right\rfloor$ 

**SAS** 

Persönl.

Menü

 $\bigodot$ 

Menü

 $\boxtimes$ 

 $\bm{O}$ 

**Melodie wählen**  *Einstellung Telefon Rufton*  Stellen Sie den Rufton über folgende Menüs ein: Melodie, Stumm, Pieptöne, Lautstärke etc. Menü **Bildschirmkontrast einstellen**  *Einstellung Telefon: Kontrast*  Menü

Menü

Menü

### **Pawort ndern**

- *Einstellung Optionen Passwort* (RCE)
- *Einstellungen Telefon Passwort (OTCT)*

 *Einstellung Optionen Sprache* (RCE) *Einstellungen Telefon Sprache* (OTCT)

### **Startseite**

- *Einstellung Optionen Homepage* (RCE)
- *Einstellungen Telefon Homepage* (OTCT)
- Wählen Sie die Standardseite aus

Zugehörige Dokumentation - Die Benutzerdokumentation sowie diese Sicherheitshinweise und behördlichen Vorgaben stehen auf der folgenden Website in weiteren Sprachen zur Verfügung. Alcatel-Lucent copyright © 2014–E2013113408 - 8AL90893DEAA ed01

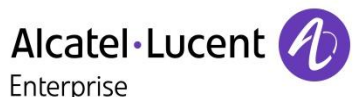